# **Оглавление**

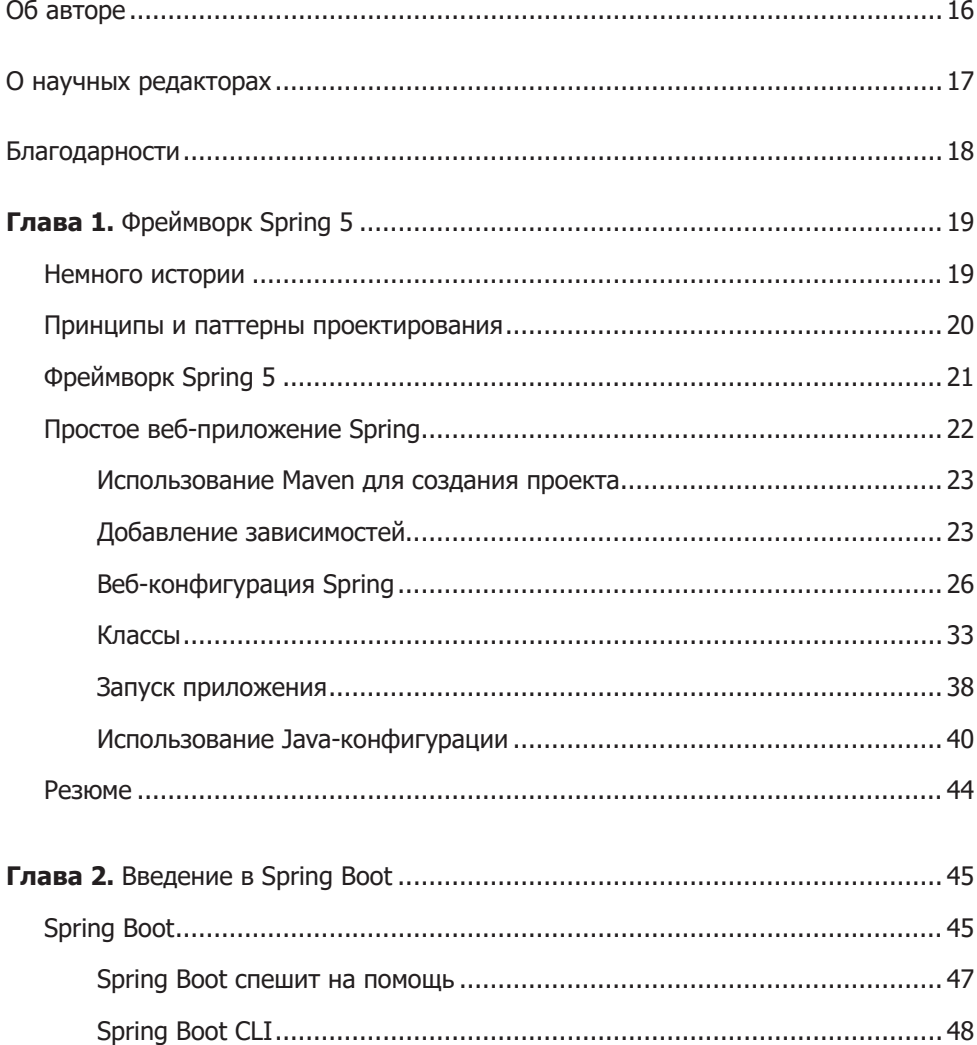

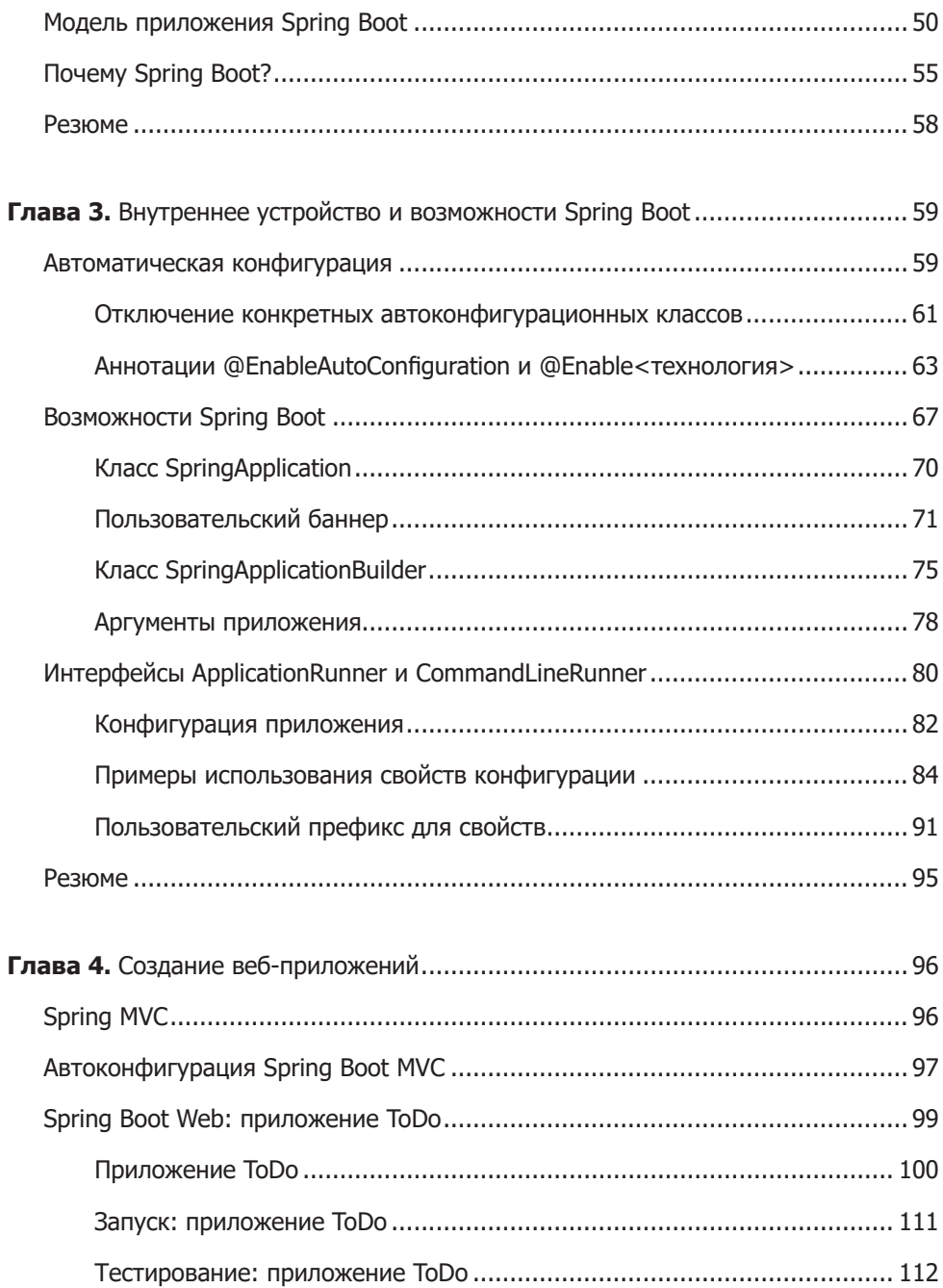

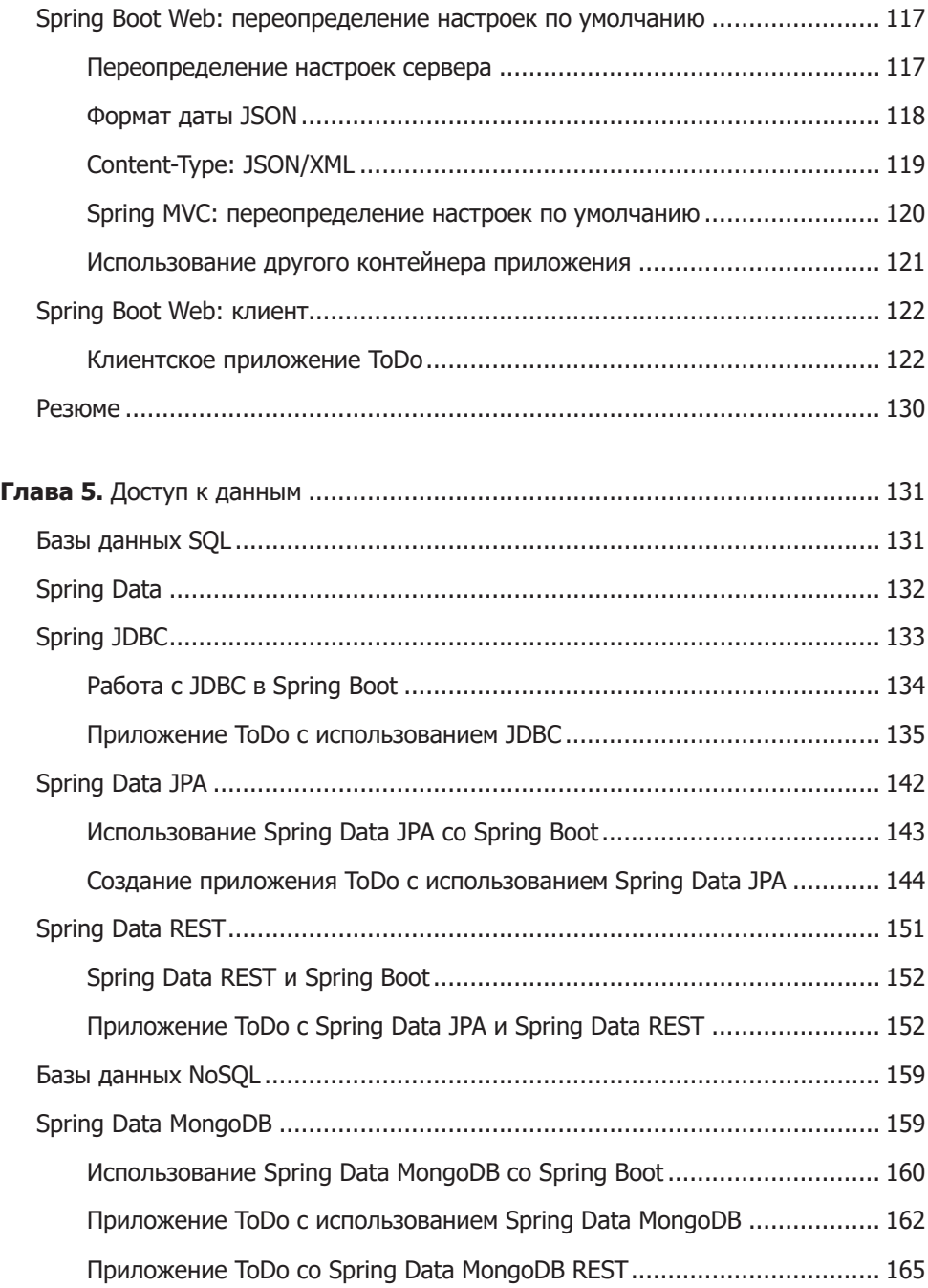

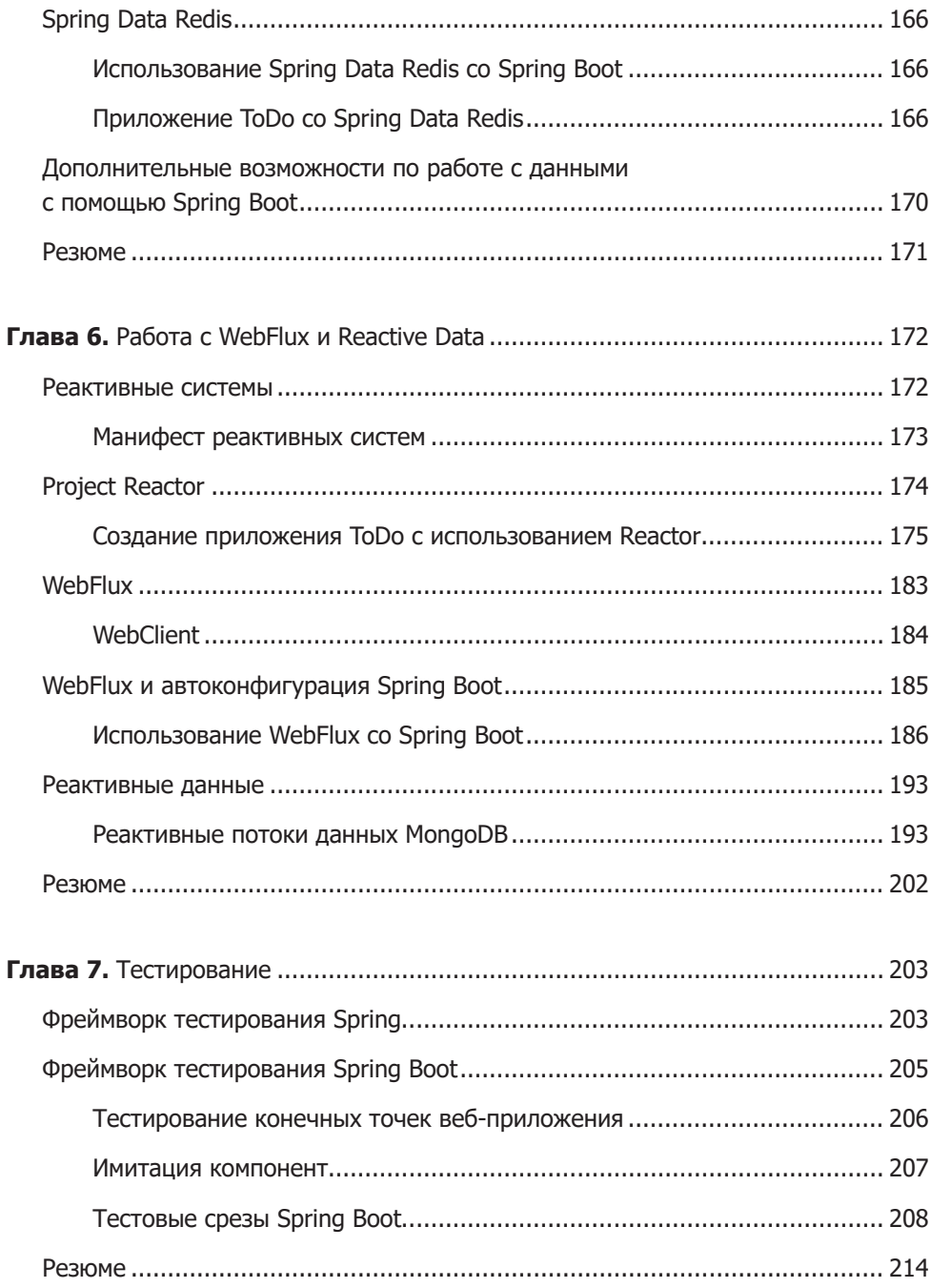

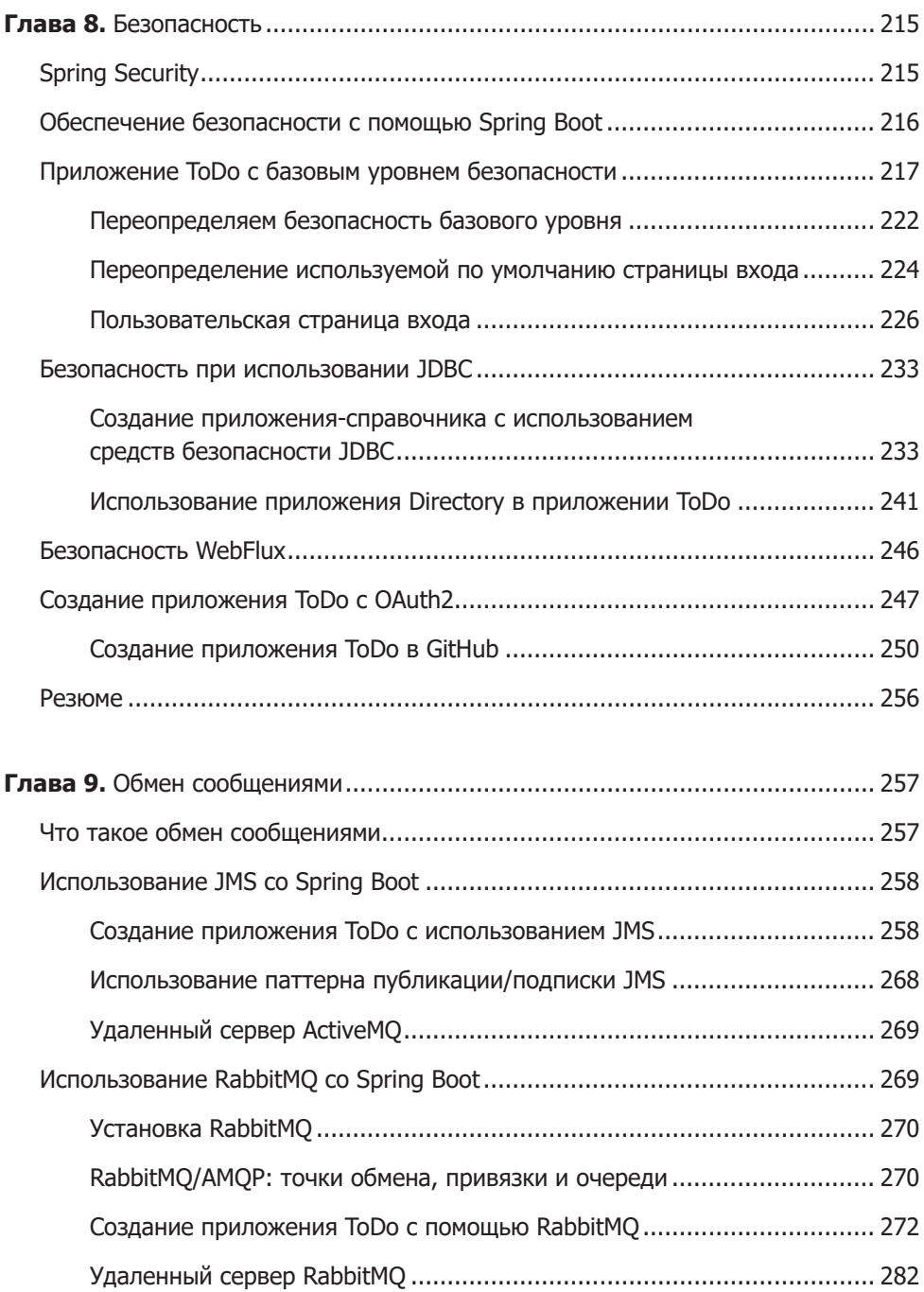

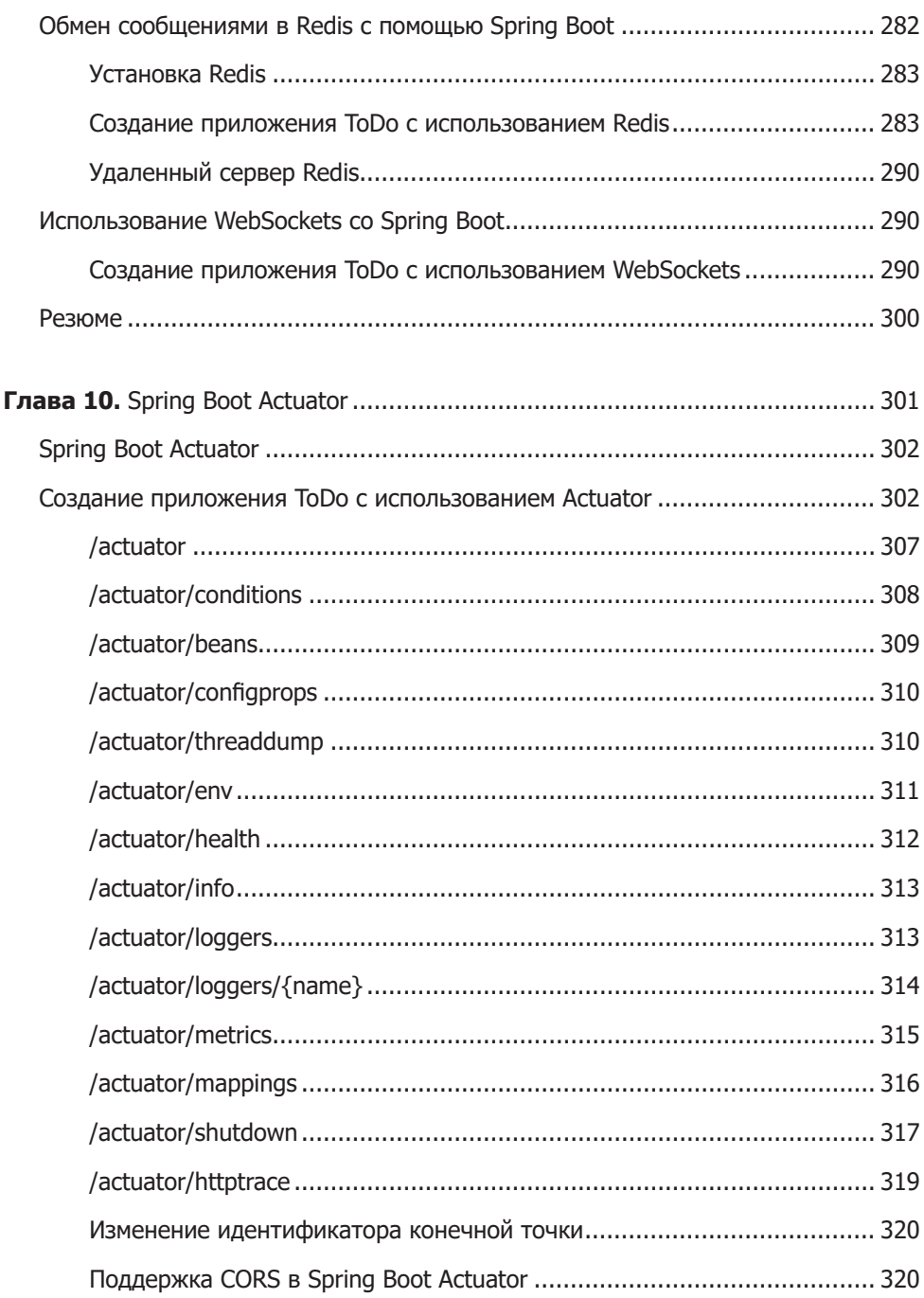

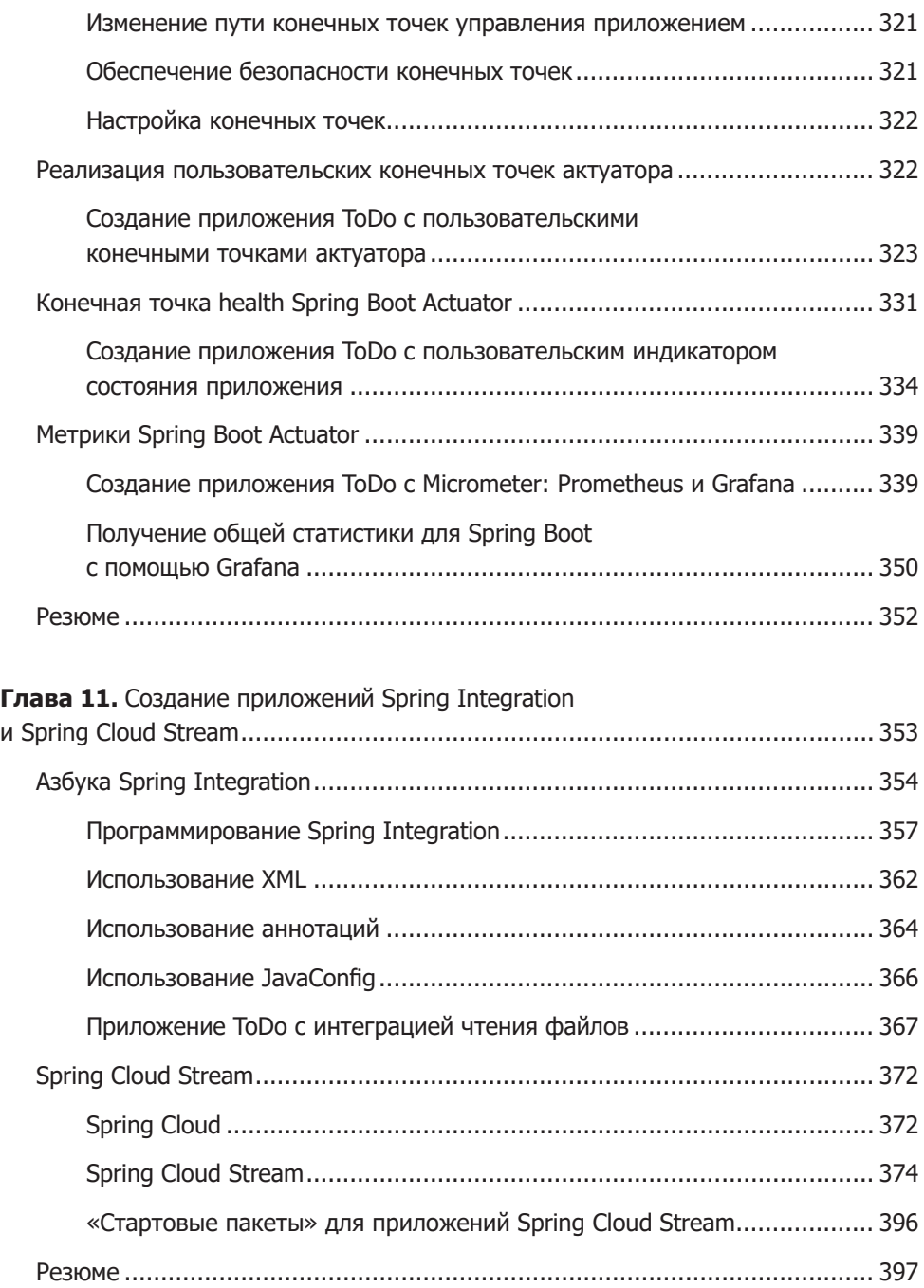

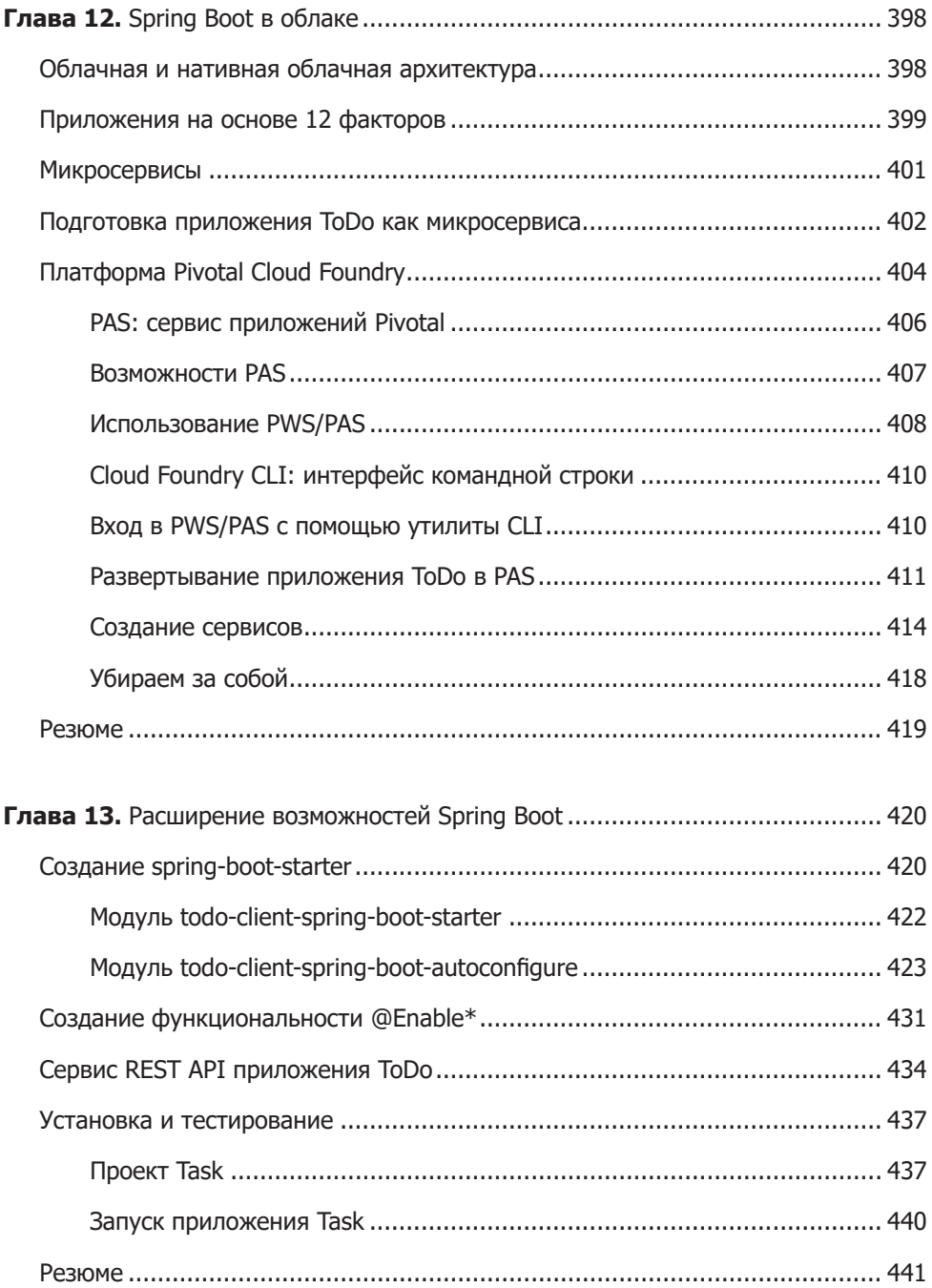

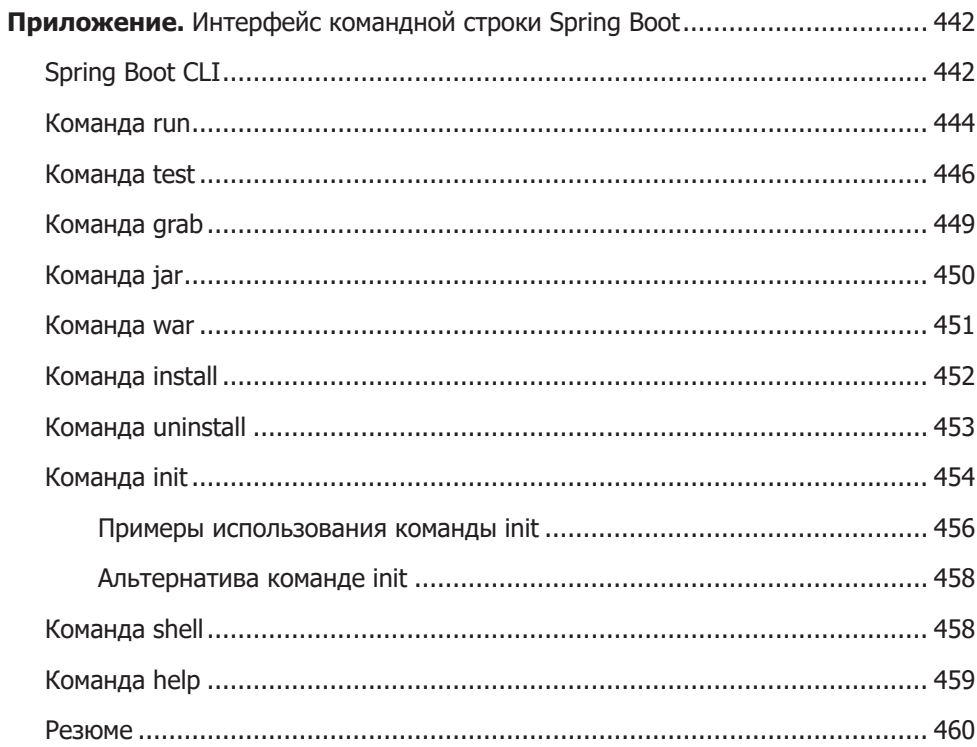

Оставшаяся часть приложения уже вам знакома. Если снова запустить приложение, вы увидите бесконечную отправку сообщений. Взгляните во время его работы на консоль RabbitMQ. Можно также вставить цикл for для отправки большего числа сообщений за полсекунды.

## Удаленный сервер RabbitMQ

Для доступа к удаленному серверу RabbitMQ необходимо добавить в файл application.properties следующие свойства<sup>1</sup>:

```
spring.rabbitmq.host=mydomain.com
spring.rabbitmq.username=rabbituser
spring.rabbitmq.password=thisissecured
spring.rabbitmq.port=5672
spring.rabbitmq.virtual-host=/production
```
Вы всегда можете узнать обо всех свойствах Rabbit MO в документации Spring Boot по адресу https://docs.spring.io/spring-boot/docs/current/reference/html/commonapplication-properties.html.

Теперь вы знаете, насколько легко использовать RabbitMQ co Spring Boot. Если хотите узнать больше о RabbitMQ и технологии Spring AMQP, то можете получить дополнительную информацию на основной странице этого проекта: http://projects.spring.io/spring-amqp/.

Можете теперь остановить сервер RabbitMQ, нажав Ctrl+C в терминале, где запустили его. Существуют и другие возможности использования RabbitMO, например создание кластера и обеспечение высокой доступности. Больше информации об этом можно найти на сайте www.rabbitmq.com.

# Обмен сообщениями в Redis с помощью Spring Boot

Настала очередь Redis. Redis (REmote DIctionary Server) представляет собой базу данных NoSQL — хранилище пар «ключ/значение». Redis написана на языке С и, несмотря на небольшой объем используемой оперативной памяти, отличается высокой надежностью, масштабируемостью, быстродействием и большими возможностями. Основная ее задача — хранение структур данных,

<sup>1</sup> Разумеется, поменяв соответствующим образом их значения.

таких как списки, хеши, строковые значения, множества и отсортированные множества. Одна из основных ее возможностей - обмен сообщениями по типу «публикация/подписка». Поэтому мы и воспользуемся Redis в качестве брокера сообщений.

## **Установка Redis**

Процедура установки Redis очень проста. Если вы используете Mac OS X/Linux, можете воспользоваться командой brew и выполнить следующее:

\$ brew update && brew install redis

Если же вы работаете в Unix или Windows-системе, то можете зайти на вебсайт Redis и скачать один из установочных пакетов Redis<sup>1</sup> по адресу http:// redis.io/download.

## Создание приложения ТоDо с использованием Redis

Использовать Redis для обмена сообщениями по типу «публикация/подписка» очень просто, никаких серьезных отличий от других технологий нет. Мы сейчас реализуем отправку и получение запланированных дел на основе паттерна публикации/подписки с помощью Redis.

Для начала откройте свой любимый браузер и перейдите на сайт Spring Initializr. Добавьте следующие значения в соответствующие поля.

- O Group (Группа): com.apress.todo.
- Artifact (Артефакт): todo-redis.
- Name (Название): todo-redis.
- O Package Name (Название пакета): com.apress.todo.
- Dependencies (Зависимости): Redis, Web, Lombok, JPA, REST Repositories, H2, MySOL.

Можете выбрать в качестве типа проекта Maven или Gradle. Затем нажмите кнопку Generate Project (Сгенерировать проект) и скачайте ZIP-файл. Разархивируйте его и импортируйте в вашу любимую IDE (рис. 9.6).

<sup>1</sup> Уточнение: на этом сайте доступен только исходный код, который необходимо скомпилировать для получения исполняемых файлов. Впрочем, существуют и бинарные сборки, правда, для Windows они все довольно сильно отстают от текущей версии.

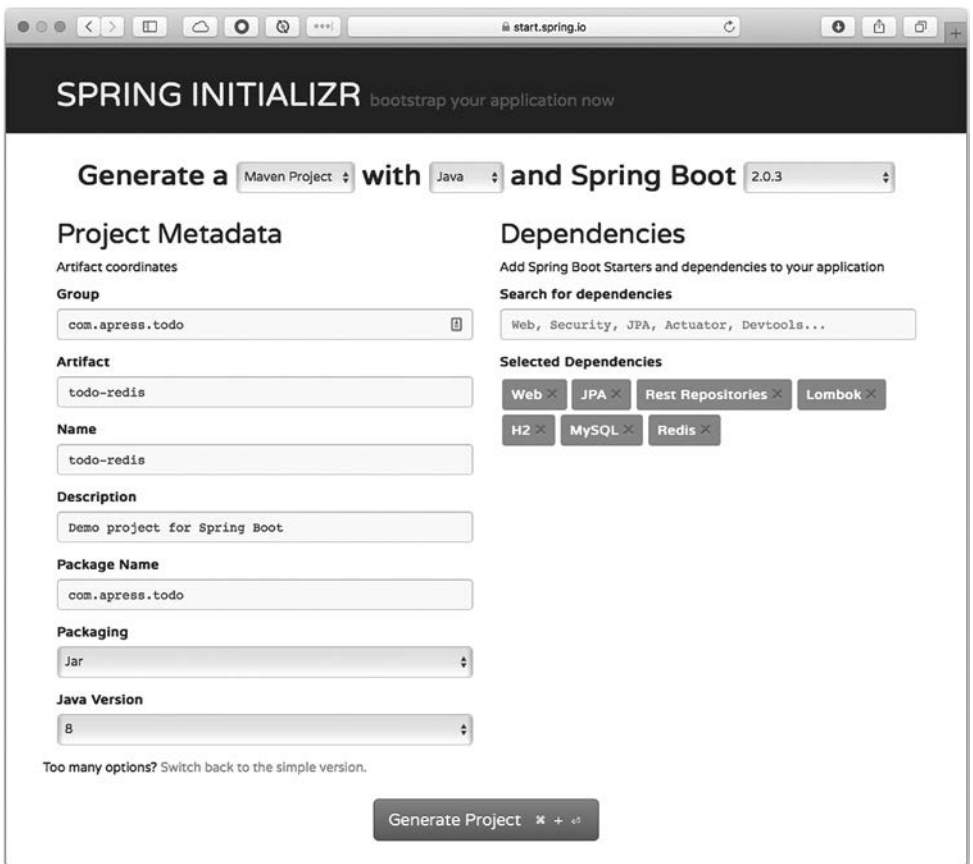

**Рис. 9.6.** Spring Initializr

Мы воспользуемся классом предметной области ToDo и репозиторием из предыдущих глав.

### **Генератор ToDo**

Начнем с создания класса генератора, задача которого будет состоять в отправке экземпляра ToDo в конкретную тему (листинг 9.12).

#### **Листинг 9.12.** com.apress.todo.redis.ToDoProducer.java

```
package com.apress.todo.redis;
import com.apress.todo.domain.ToDo;
```

```
import org.slf4j.Logger;
import org.slf4j.LoggerFactory;
import org.springframework.data.redis.core.RedisTemplate;
import org.springframework.stereotype.Component;
@Component
public class ToDoProducer {
     private static final Logger log = LoggerFactory.getLogger(ToDoProducer.
         class);
     private RedisTemplate redisTemplate;
     public ToDoProducer(RedisTemplate redisTemplate){
         this.redisTemplate = redisTemplate;
     }
     public void sendTo(String topic, ToDo toDo){
         log.info("Producer> ToDo sent");
         this.redisTemplate.convertAndSend(topic, toDo);
     }
}
```
В листинге 9.12 приведен класс генератора. Он практически идентичен предыдущим технологиям. В нем используется класс паттерна \*Template; в данном случае RedisTemplate, отправляющий экземпляры ToDo в конкретную тему.

### **Потребитель ToDo**

Далее создадим потребитель для подписки на тему (листинг 9.13).

**Листинг 9.13.** com.apress.todo.redis.ToDoConsumer.java

```
package com.apress.todo.redis;
import com.apress.todo.domain.ToDo;
import com.apress.todo.repository.ToDoRepository;
import org.slf4j.Logger;
import org.slf4j.LoggerFactory;
import org.springframework.stereotype.Component;
@Component
public class ToDoConsumer {
     private static final Logger log = 
         LoggerFactory.getLogger(ToDoConsumer.class);
     private ToDoRepository repository;
```

```
public ToDoConsumer(ToDoRepository repository){
        this.repository = repository;
    ł
    public void handleMessage(ToDo toDo) {
        log.info("Consumer> " + toDo);
        log.info("ToDo created> " + this.repository.save(toDo));
    ł
\mathcal{E}
```
В листинге 9.13 приведен потребитель, который подписывается на тему для поступающих сообщений торо. Важно понимать, что для использования прослушивателя обязательно нужен метод с названием handleMessage (это ограничение, налагаемое при создании MessageListenerAdapter).

#### **Конфигурация приложения ToDo**

Теперь создадим конфигурацию для нашего приложения ТоDо (листинг 9.14).

Листинг 9.14. com.apress.todo.config.ToDoConfig.java

```
package com.apress.todo.config;
import com.apress.todo.domain.ToDo;
import com.apress.todo.redis.ToDoConsumer;
import org.springframework.beans.factory.annotation.Value;
import org.springframework.context.annotation.Bean;
import org.springframework.context.annotation.Configuration;
import org.springframework.data.redis.connection.RedisConnectionFactory;
import org.springframework.data.redis.core.RedisTemplate;
import org.springframework.data.redis.listener.PatternTopic;
import org.springframework.data.redis.listener.RedisMessageListenerContainer;
import org.springframework.data.redis.listener.adapter.MessageListenerAdapter;
import org.springframework.data.redis.serializer.Jackson2JsonRedisSerializer;
@Configuration
public class ToDoConfig {
    @Bean
    public RedisMessageListenerContainer container (RedisConnectionFactory
        connectionFactory,
                              MessageListenerAdapter toDoListenerAdapter,
                              @Value("${todo.redis.topic}") String topic) {
        RedisMessageListenerContainer container = new
            RedisMessageListenerContainer();
        container.setConnectionFactory(connectionFactory);
```

```
 container.addMessageListener(toDoListenerAdapter, new 
         PatternTopic(topic));
     return container;
 }
 @Bean
 MessageListenerAdapter toDoListenerAdapter(ToDoConsumer consumer) {
     MessageListenerAdapter messageListenerAdapter = 
         new MessageListenerAdapter(consumer);
     messageListenerAdapter.setSerializer(new 
         Jackson2JsonRedisSerializer<>(ToDo.class));
     return messageListenerAdapter;
 }
 @Bean
 RedisTemplate<String, ToDo> redisTemplate(RedisConnectionFactory 
     connectionFactory){
     RedisTemplate<String,ToDo> redisTemplate = new 
         RedisTemplate<String,ToDo>();
     redisTemplate.setConnectionFactory(connectionFactory);
     redisTemplate.setDefaultSerializer(new Jackson2JsonRedisSerializer<>(
         ToDo.class));
     redisTemplate.afterPropertiesSet();
     return redisTemplate;
 }
```
В листинге 9.14 приведена необходимая для приложения ToDo конфигурация. В этом классе объявлены следующие компоненты Spring.

}

- Класс RedisMessageListenerContainer. Этот класс отвечает за подключение к теме Redis.
- Класс MessageListenerAdapter. Этот адаптер использует класс простого Java-объекта в старом стиле (Plain Old Java Object, POJO) для обработки сообщения. Обязательным требованием является название handleMessage для обрабатывающего сообщение метода, который получает сообщение из темы в виде экземпляра ToDo, вследствие чего требуется также сериализатор.
- Класс Jackson2JsonRedisSerializer. Этот сериализатор производит преобразование из экземпляра ToDo/в него.
- Класс RedisTemplate. Этот класс реализует паттерн Template и аналогичен используемым для прочих технологий обмена сообщениями. Для работы с JSON и преобразованием из экземпляров ToDo/в них ему требуется сериализатор.

Эти дополнительные настройки необходимы для работы с форматом JSON и корректного преобразования из экземпляров ТоDо/в них; но вы можете без них обойтись и воспользоваться конфигурацией по умолчанию, для которой требуется сериализуемый объект (например, типа String) для отправки. Вместо него можно применить StringRedisTemplate.

Добавьте в файл application.properties следующее содержимое:

```
# JPA
spring.jpa.generate-ddl=true
spring.jpa.hibernate.ddl-auto=create-drop
# ToDo Redis
todo.redis.topic=todos
```
## **Запуск приложения ToDo**

Перед запуском приложения ToDo убедитесь, что сервер Redis запущен. Для запуска сервера выполните в терминале следующую команду:

```
$ redis-server
89887:C 11 Feb 20:17:55.320 # Warning: no config file specified, using the
default config. In order to specify a config file use redis-server /path/
to/redis.conf
89887:M 11 Feb 20:17:55.321 * Increased maximum number of open files to
10032 (it was originally set to 256).
```
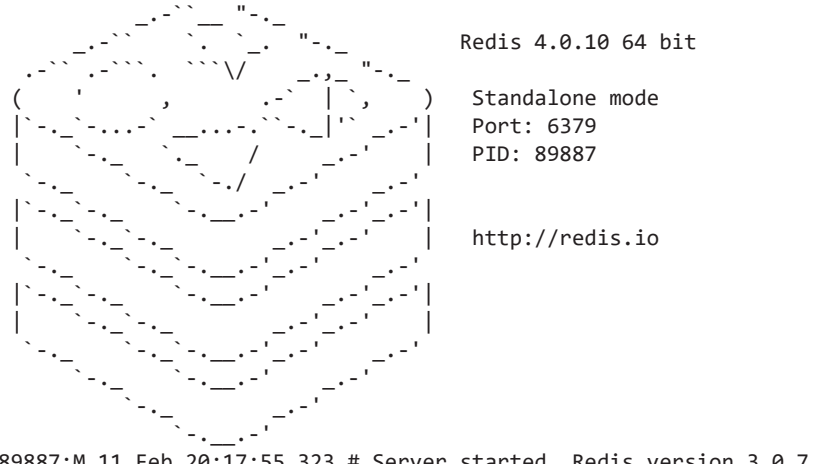

89887:M 11 Feb 20:17:55.323 # Server started, Redis version 3.0.7 89887:M 11 Feb 20:17:55.323 \* The server is now ready to accept connections on port 6379

Этот вывод демонстрирует, что сервер Redis готов к использованию и прослушивает на порте 6379. Откройте новое окно терминала и выполните следующую команду:

\$ redis-cli

Это клиент командной оболочки, который умеет подключаться к серверу Redis. Можете подписаться на тему todos, выполнив следующую команду.

```
127.0.0.1:6379> SUBSCRIBE todos
Reading messages... (press Ctrl-C to quit)
1) "subscribe"
2) "todos"
3) (integer) 1
```
Теперь можно запустить приложение как обычно (из IDE или с помощью Maven/Gradle). Если вы используете Maven, выполните:

\$ ./mvnw spring-boot:run

После выполнения этой команды вы должны увидеть в журнале примерно следующее:

```
...
Producer> Message Sent
Consumer> ToDo(id=null, description=workout tomorrow morning!, 
  created=null, modified=null, completed=false)
ToDo created> ToDo(id=8a808087645bd67001645bd6785b0000, description=workout 
 tomorrow morning!, created=2018-07-02T10:32:19.546, modified=2018-07- 
 02T10:32:19.547, completed=false)
...
```
Если теперь заглянуть в командную оболочку Redis, вы должны увидеть там что-то вроде следующего:

```
1) "message"
2) "todos"
3) "{\"id\":null,\"description\":\"workout tomorrow morning!\",\"created\":
 null,\"modified\":null,\"completed\":false}"
```
И конечно, вы можете увидеть новое запланированное дело в браузере по адресу http://localhost:8080/toDos.

Отлично! Вы создали приложение Spring Boot для обмена сообщениями, использующее Redis. Можете теперь остановить сервер Redis, нажав Ctrl+C.

## Удаленный сервер Redis

Для доступа к удаленному серверу Redis необходимо добавить в файл application.properties следующие свойства:

```
spring.redis.database=0
spring.redis.host=localhost
spring.redis.password=mysecurepassword
spring.redis.port=6379
```
Вы всегда можете узнать обо всех свойствах Redis в документации Spring Boot no agpecy https://docs.spring.io/spring-boot/docs/current/reference/html/commonapplication-properties.html.

Теперь вы знаете, как использовать Redis в качестве брокера сообщений. Если хотите узнать больше о применении хранилищ типа «ключ/значение» со Spring Boot, можете заглянуть на страницу проекта Spring Data Redis: http:// projects.spring.io/spring-data-redis/.

## Использование WebSockets со Spring Boot

Возможно, логичнее было бы поместить обсуждение WebSockets в главу, посвященную веб-приложениям, но мне кажется, что WebSockets относится скорее к обмену сообщениями, поэтому я поместил данный раздел в эту главу.

WebSockets — новый способ связи, заменяющий веб-технологию «клиент/ сервер». Он делает возможным длительные односокетные TCP-соединения между клиентом и сервером. Его также называют технологией проталкивания (push), поскольку сервер может отправлять данные без необходимости выполнения клиентом долгих опросов для запроса обновлений.

В этом разделе показан пример, включающий отправку сообщения через конечную точку REST (Producer) и получение сообщений (Consumer) с помощью веб-страницы и библиотек JavaScript.

## **Создание приложения ToDo** с использованием WebSockets

Создадим приложение ToDo, использующее репозитории JPA REST. Каждое появляющееся новое запланированное дело выводится на веб-странице.